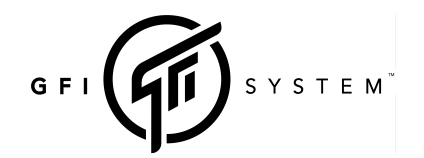

## SYNESTHESIA **WEBSELL SYNESTHESIA**

You can use any standard MIDI controller capable of sending Program Change (PC), Control Change (CC) messages, and MIDI Clock to remotely change presets or controlling other functions or parameters in Synesthesia.

### CONTROL CHANGE

The CC numbers listed in the tables below are the default values. You may assign arbitrary (0 to 99) to each CC functions using the SymmLab editor software (Menu > MIDI Configuration).

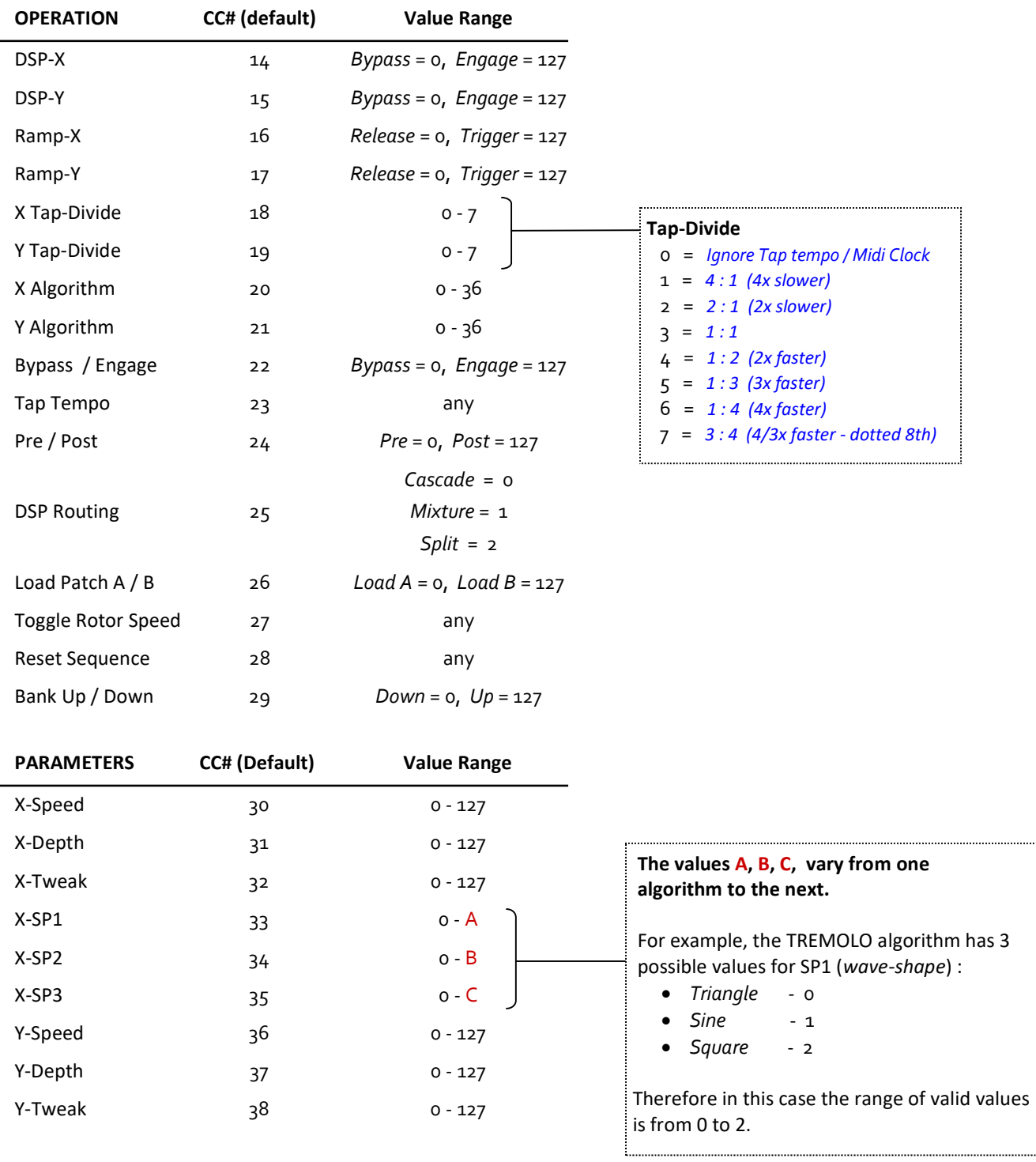

# SYSTEM<sup>"</sup>  $G$  F I

( firmware v2.3.0 and above )

## SYNESTHESIA **WEBSELL SYNESTHESIA**

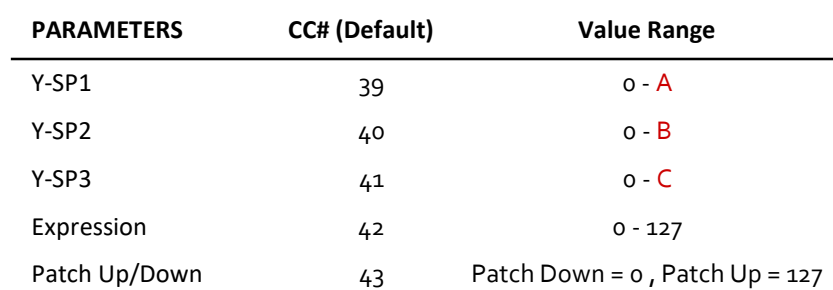

### Note :

SP1 = secondary parameter 1 (twisting the SPEED knob).

SP2 = secondary parameter 2 (twisting the DEPTH knob).

SP3 = secondary parameter 3 (twisting the TWEAK knob).

CC#42 is added in firmware v2.3.0.

CC#42 simulates an expression pedal control, you can use it as a direct substitution to an expression pedal.

CC#43 is added in firmware 2.4.6

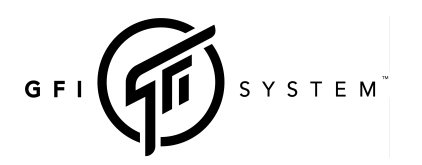

( firmware v2.3.0 and above )

## SYNESTHESIA MIDI IMPLEMENTATION

## PROGRAM CHANGE (PC)

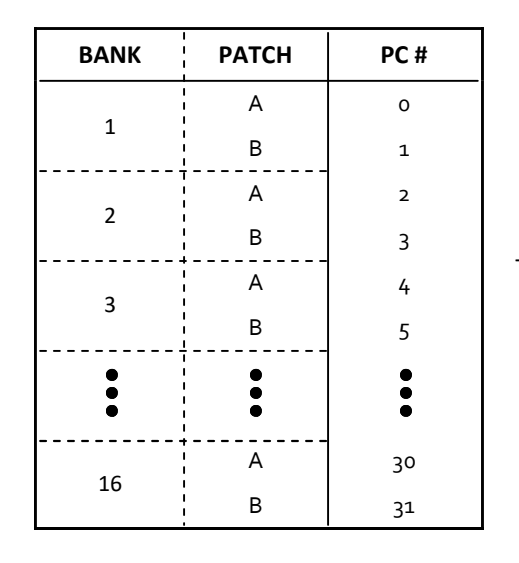

Total preset : 32

### MIDI CHANNEL

Synesthesia is pre-programmed to use MIDI channel 1. You can change the channel number to any number from 1 through 16 in Global Settings menu.

### MIDI CLOCK

MIDI clock allows you to sync the tempo of Synesthesia to other gears via MIDI sync timing pulses. You have the freedom to decide which preset and which DSP should respond to midi clock and which should not. To configure a DSP to respond to midi clock simply set the Tap-Divide option for that DSP to any values other than "Ignore Tap/Clk". Example :

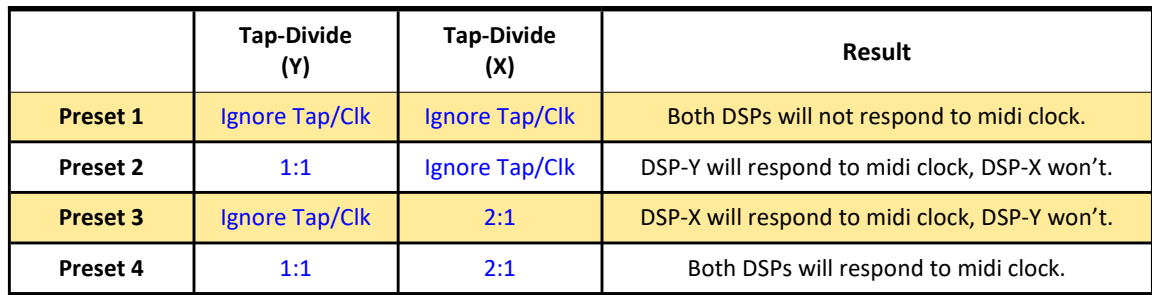

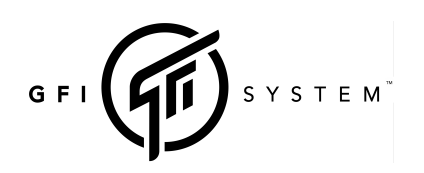

( firmware v2.3.0 and above )

## SYNESTHESIA MIDI IMPLEMENTATION

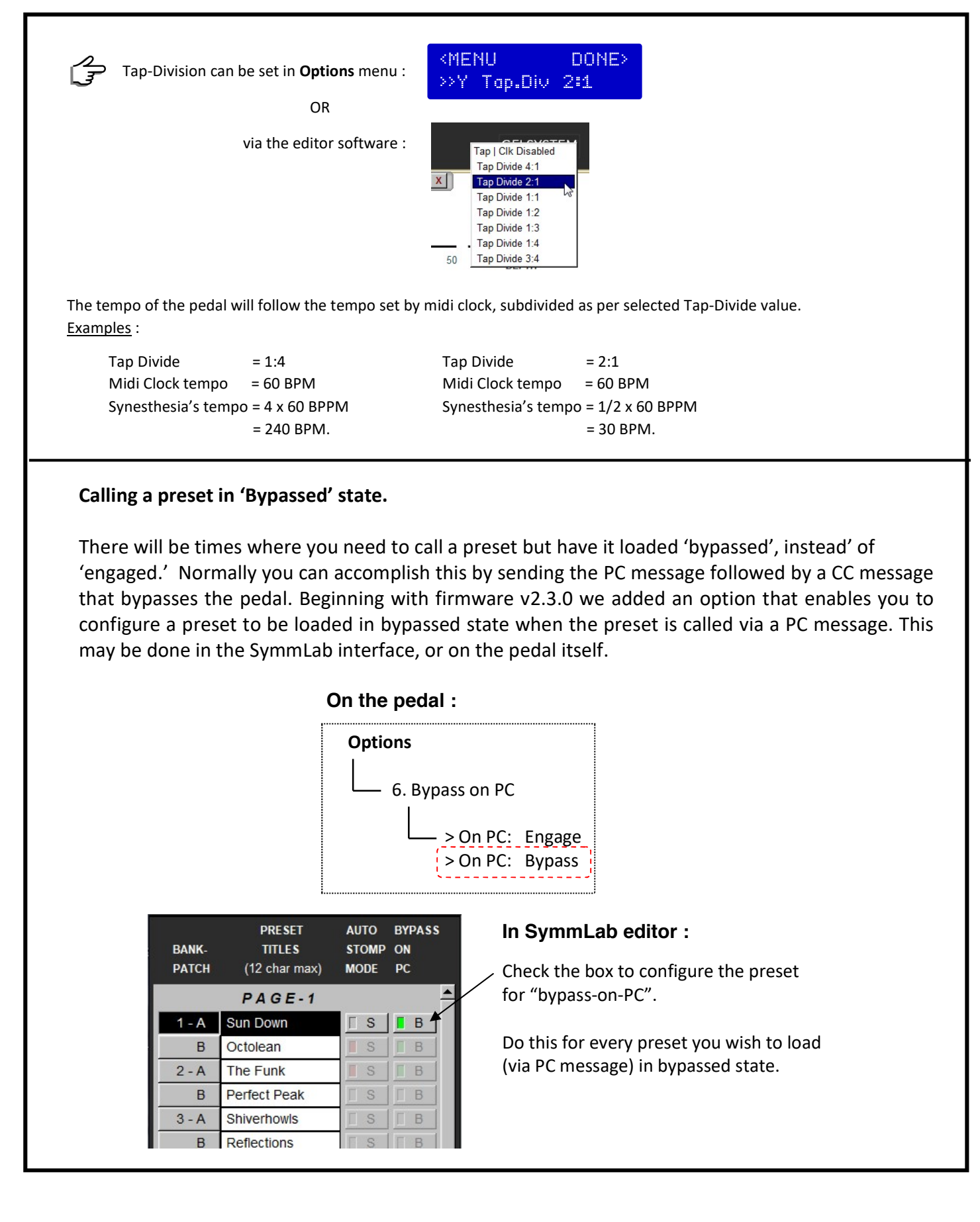